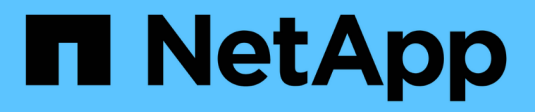

## **Administration et autres tâches**

Cloud Insights

NetApp July 16, 2024

This PDF was generated from https://docs.netapp.com/fr-fr/cloudinsights/API\_Overview.html on July 16, 2024. Always check docs.netapp.com for the latest.

# **Sommaire**

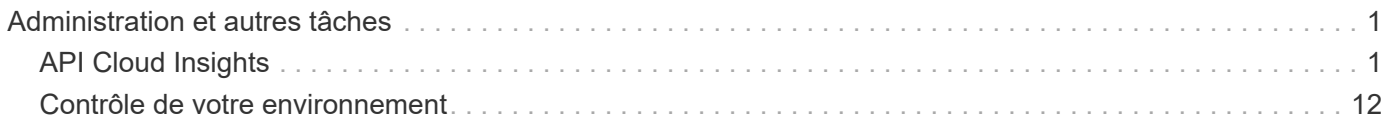

# <span id="page-2-0"></span>**Administration et autres tâches**

## <span id="page-2-1"></span>**API Cloud Insights**

L'API Cloud Insights permet aux clients NetApp, ainsi qu'aux éditeurs de logiciels indépendants, d'intégrer Cloud Insights à d'autres applications, comme les systèmes de gestion de tickets de CMDB ou tout autre système de gestion de tickets.

Notez que les API Cloud Insights sont disponibles en fonction de votre édition actuelle :

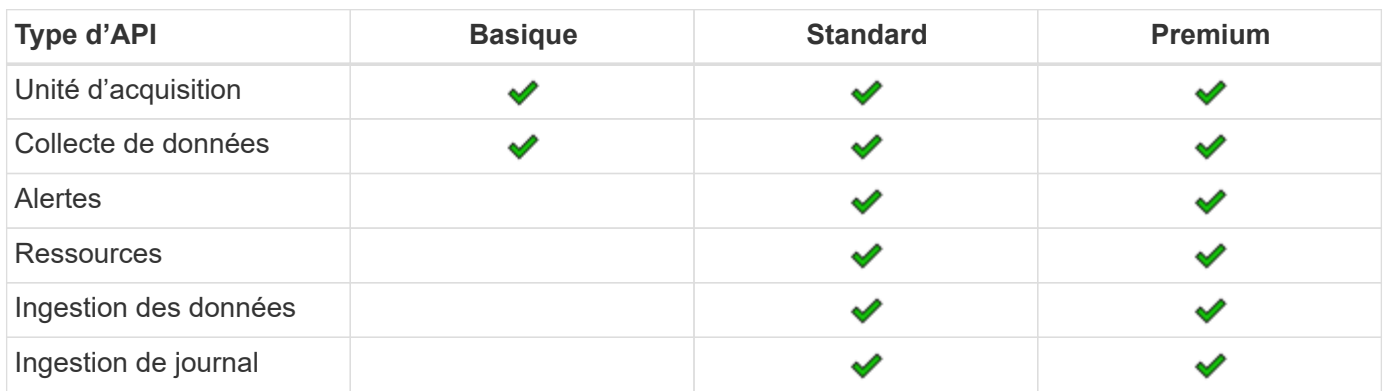

De plus, votre Cloud Insights ["rôle du jeu de fonctions"](https://docs.netapp.com/us-en/cloudinsights/concept_user_roles.html#permission-levels) Déterminera les API auxquelles vous pouvez accéder. Les rôles utilisateur et invité disposent de privilèges moins nombreux que le rôle administrateur. Par exemple, si vous avez un rôle Administrateur dans Monitor and Optimize, mais que vous avez un rôle utilisateur dans Reporting, vous pouvez gérer tous les types d'API, à l'exception de Data Warehouse.

## **Conditions requises pour l'accès aux API**

- Un modèle de token d'accès API est utilisé pour accorder l'accès.
- La gestion des tokens d'API est effectuée par des utilisateurs Cloud Insights dotés du rôle d'administrateur.

## **Documentation API (swagger)**

Les dernières informations API sont trouvées en se connectant à Cloud Insights et en accédant à **Admin > accès API**. Cliquez sur le lien **API Documentation**.

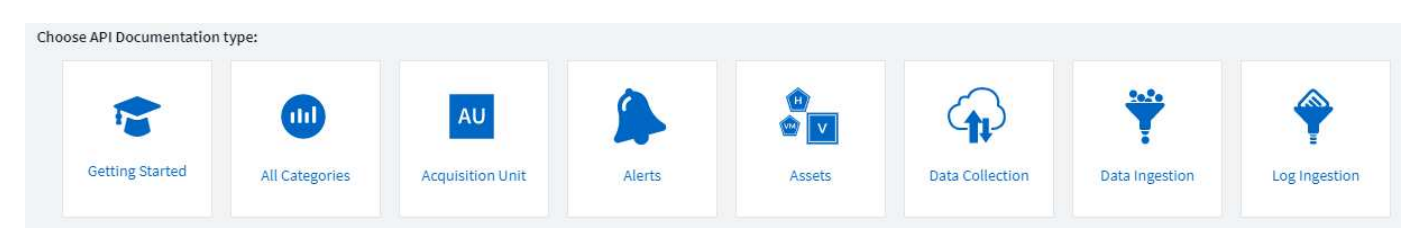

La documentation API est basée sur swagger, qui fournit une brève description et des informations d'utilisation de l'API, et vous permet de l'essayer dans votre environnement. En fonction de votre rôle d'utilisateur et/ou de l'édition Cloud Insights, les types d'API disponibles peuvent varier.

## **ASSETS** annotations

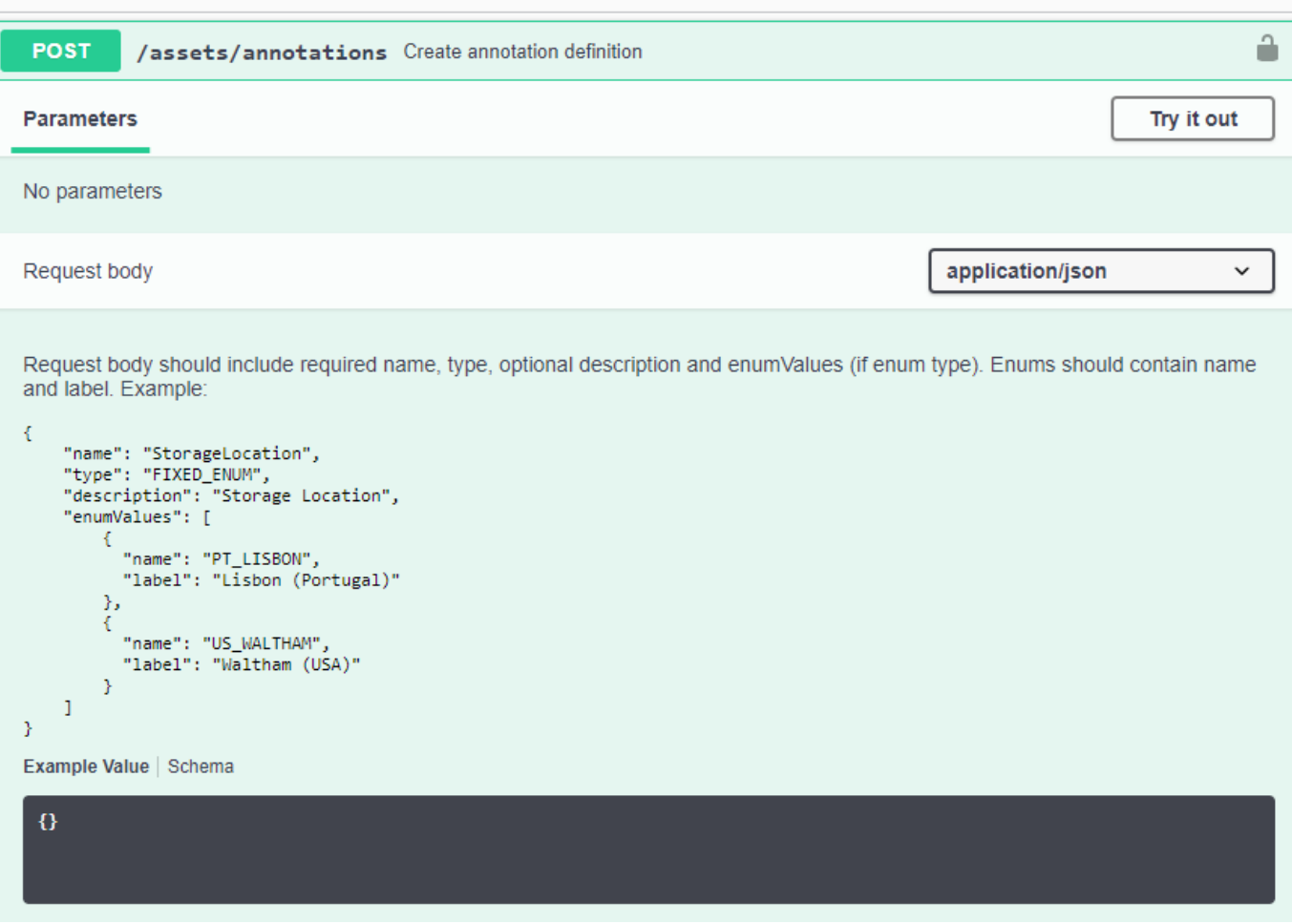

## **Jetons d'accès à l'API**

Avant d'utiliser l'API Cloud Insights, vous devez créer un ou plusieurs **tokens d'accès API**. Les jetons d'accès sont utilisés pour des types d'API spécifiés et peuvent accorder des autorisations de lecture et/ou d'écriture. Vous pouvez également définir l'expiration de chaque jeton d'accès. Toutes les API sous les types spécifiés sont valides pour le jeton d'accès. Chaque jeton est vide d'un nom d'utilisateur ou d'un mot de passe.

Pour créer un token d'accès :

- Cliquez sur **Admin > accès API**
- Cliquez sur **+jeton d'accès API**
	- Entrez le nom du token
	- Sélectionnez les types d'API
	- Spécifiez les autorisations accordées pour cet accès API
	- Spécifiez l'expiration du token

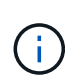

Votre jeton ne sera disponible que pour la copie dans le presse-papiers et l'enregistrement pendant le processus de création. Les tokens ne peuvent pas être récupérés après leur création. Il est donc fortement recommandé de les copier et de les enregistrer dans un emplacement sécurisé. Vous serez invité à cliquer sur le bouton **Copier le token d'accès API** avant de pouvoir fermer l'écran de création de jeton.

Vous pouvez désactiver, activer et révoquer des jetons. Les tokens désactivés peuvent être activés.

Les jetons accordent un accès général aux API du point de vue du client, et gèrent l'accès aux API dans le cadre de leur propre locataire. Les administrateurs du client peuvent accorder et révoquer ces jetons sans intervention directe du personnel interne de Cloud Insights.

L'application reçoit un token d'accès après l'authentification et l'autorisation de l'accès, puis transmet le token d'accès en tant qu'identifiant lorsqu'il appelle l'API cible. Le jeton transmis informe l'API que le porteur du token a été autorisé à accéder à l'API et à effectuer des actions spécifiques spécifiées par le périmètre qui a été accordé lors de l'autorisation.

L'en-tête HTTP où le token d'accès est transmis est **X-CloudInsights-ApiKey:**.

Par exemple, utilisez les éléments suivants pour récupérer des actifs de stockage :

```
curl https://<tenant host name>/rest/v1/assets/storages -H 'X-
CloudInsights-ApiKey:<API_Access_Token>'
Où <API Access Token> est le jeton que vous avez enregistré lors de la
création d'un accès à l'API.
```
Reportez-vous aux pages swagger pour obtenir des exemples spécifiques à l'API que vous souhaitez utiliser.

## **Type d'API**

L'API Cloud Insights est basée sur la catégorie et contient actuellement les types suivants :

- LE type DE RESSOURCES contient des API de ressource, de requête et de recherche.
	- Atouts : énumérer les objets de premier niveau et récupérer un objet spécifique ou une hiérarchie d'objets.
	- Requête : récupération et gestion des requêtes Cloud Insights.
	- Importer : importez des annotations ou des applications et affectez-les à des objets
	- Recherche : recherchez un objet spécifique sans connaître son ID unique ou son nom complet.
- Le type DE COLLECTE DE DONNÉES est utilisé pour extraire et gérer les collecteurs de données.
- Le type D'INGESTION DE DONNÉES est utilisé pour récupérer et gérer les données d'ingestion et les métriques personnalisées, telles que celles des agents Telegraf
- L'INGESTION DU JOURNAL est utilisée pour récupérer et gérer les données des journaux

D'autres types et/ou API peuvent devenir disponibles au fil du temps. Vous trouverez les dernières informations API dans le ["Documentation de swagger API".](https://docs.netapp.com/fr-fr/cloudinsights/.html#api-documentation-swagger)

Notez que les types d'API auxquels un utilisateur a accès dépendent également du ["Rôle utilisateur"](https://docs.netapp.com/fr-fr/cloudinsights/concept_user_roles.html) Ils sont dotés dans chaque jeu de fonctions Cloud Insights (surveillance, sécurité de la charge de travail, création de rapports).

## **Traversée des stocks**

Cette section décrit comment parcourir une hiérarchie d'objets Cloud Insights.

#### **Objets de premier niveau**

Les objets individuels sont identifiés dans les demandes par une URL unique (appelée « auto » dans JSON) et nécessitent une connaissance du type d'objet et de l'ID interne Pour certains objets de niveau supérieur (hôtes, stockages, etc.), l'API REST permet d'accéder à la collection complète.

Le format général d'une URL API est :

```
 https://<tenant>/rest/v1/<type>/<object>
Par exemple, pour récupérer tous les stockages d'un locataire nommé
mysite.c01.cloudinsights.netapp.com, l'URL de la demande est :
```
https://mysite.c01.cloudinsights.netapp.com/rest/v1/assets/storages

#### **Enfants et objets connexes**

Les objets de premier niveau, tels que stockage, peuvent être utilisés pour circuler vers d'autres enfants et objets associés. Par exemple, pour récupérer tous les disques d'un stockage spécifique, concaténez l'URL de stockage « self » avec « /disks », par exemple :

https://<tenant>/rest/v1/assets/storages/4537/disks

## **Se développe**

De nombreuses commandes API prennent en charge le paramètre **expansion**, qui fournit des détails supplémentaires sur l'objet ou les URL pour les objets associés.

Le paramètre de développement commun est *Expands*. La réponse contient une liste de tous les développement spécifiques disponibles pour l'objet.

Par exemple, lorsque vous demandez ce qui suit :

```
 https://<tenant>/rest/v1/assets/storages/2782?expand=_expands
L'API renvoie toutes les versions disponibles pour l'objet comme suit :
```

```
"id": "1247936",
  "self": "/rest/v1/assets/storages/1247936",<br>"name": "amsprdclu01",
  "simpleName": "amsprdclu01",<br>"simpleName": "amsprdclu01",<br>"naturalKey": "5DF483F0-1729-11DC-9A79-123478563412",
  "ip": "10.64.0.132",
  "serialNumber": "1-80-000011",
  "model": "FAS3270, FAS6290",<br>"wendor": "NetApp",<br>"wendor": "NetApp", "microcodeVersion": "8.1.3 clustered Data ONTAP",
  "capacity": {
    "description": "Storage Capacity",
    "unitType": "MB",
    "total": {<br>"value": 8.23185105E8
    ł,
     "storagePools": {
       "value": 5.43220974E8
    \, \,E.
  "isActive": true,
  "createTime": "2013-05-07T16:52:21-0700",
  "family": "FAS3200, FAS6200",
  "managementUrl": null,
  "virtualizedType": "STANDARD",
  "protocols":
  ſ.
    "NAS" ,
    "NFS",
    "CIFS",
    "FC",
    "ISCSI"
  \mathbf{I}expands": {
    "performance": {
       "url": "/rest/v1/assets/storages/1247936/performance",
       "name": "Performance Data"
    \mathbf{L}"storageNodes": {
       "url": "/rest/v1/assets/storages/1247936/storageNodes",
       "name": "Storage Storage Nodes"
    Ι,
     "storagePools": {
      "url": "/rest/v1/assets/storages/1247936/storagePools",<br>"name": "Storage Storage Pools"
    },<br>"storageResources": {
      "url": "/rest/v1/assets/storages/1247936/storageResources",
       "name": "Storage Storage Resourcs"
    \cdot"internalVolumes": {
       "url": "/rest/v1/assets/storages/1247936/internalVolumes",
       "name": "Storage Internal Volumes"
    \frac{1}{2},<br>"volumes": {
       "url": "/rest/v1/assets/storages/1247936/volumes",<br>"url": "/rest/v1/assets/storages/1247936/volumes",
    },<br>"disks": {<br>"url": "/rest/v1/assets/storages/1247936/disks",<br>"name": "Disks"<br>},
    ١,
    "datasources": {
       "url": "/rest/v1/assets/storages/1247936/datasources",
       "name": "Storage Datasources"
    },<br>"ports": {
       "url": "/rest/v1/assets/storages/1247936/ports",
       "name": "Storage Ports"
    "annotations": {
       "url": "/rest/v1/assets/storages/1247936/annotations",
       "name": "Storage Annotations"
    Ι,
     "qtrees": {
       "url": "/rest/v1/assets/storages/1247936/gtrees",
       "name": "Qtrees"
    \frac{1}{2}
```
T

Chaque expansion contient des données, une URL ou les deux. Le paramètre développer prend en charge les attributs multiples et imbriqués, par exemple :

https://<tenant>/rest/v1/assets/storages/2782?expand=performance,storageR esources.storage Développez vous permet de rassembler plusieurs données associées en une seule réponse. NetApp vous conseille de ne pas demander trop d'informations à la fois. Vous risquez alors d'endommager les performances.

Pour décourager cela, les demandes de recouvrement de premier niveau ne peuvent pas être étendues. Par exemple, vous ne pouvez pas demander d'étendre simultanément les données de tous les objets de stockage. Les clients sont nécessaires pour récupérer la liste des objets, puis choisir des objets spécifiques à développer.

## **Données de performance**

Les données de performances sont recueillies sur de nombreux appareils sous forme d'échantillons distincts. Toutes les heures (par défaut), Cloud Insights rassemble et résume les exemples de performances.

L'API permet d'accéder aux échantillons et aux données résumées. Pour un objet avec des données de performances, un résumé des performances est disponible sous la forme *développer=performance*. Les séries de temps d'historique des performances sont disponibles via *sexpansion=performance.historique* imbriqué.

Voici des exemples d'objets Performance Data :

- StoragePerformance
- Poolde stockage haute performance
- PortPerformance
- DiskPerformance

Une mesure de rendement a une description et un type et contient une collection de résumés de rendement. Par exemple, latence, trafic et débit.

Un résumé des performances comporte une description, une unité, l'heure de début de l'échantillon, l'heure de fin de l'échantillon et un ensemble de valeurs résumées (courant, min, max, moy, etc.) calculées à partir d'un seul compteur de performances sur une plage de temps (1 heure, 24 heures, 3 jours, etc.).

## https://tenant.cloudinsights.netapp.com/rest/v1/assets/storages/1/performance?expand=history

t,

**Details** 

**Response body** 

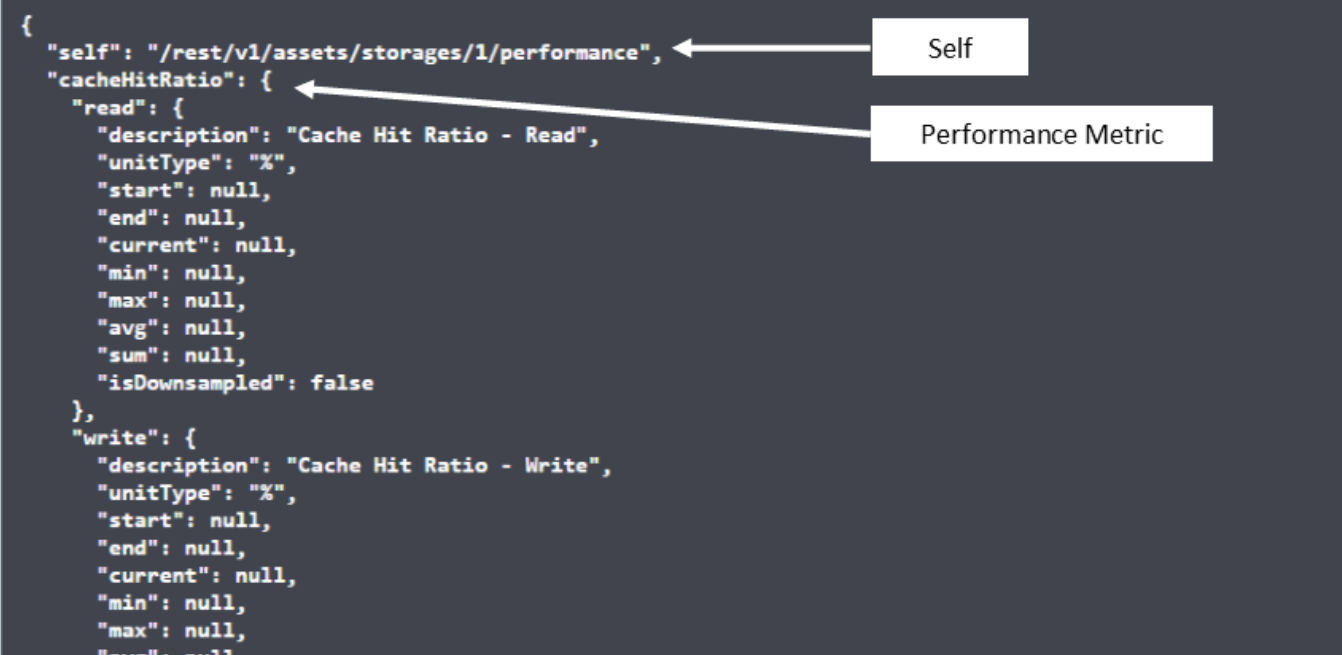

**Response body** 

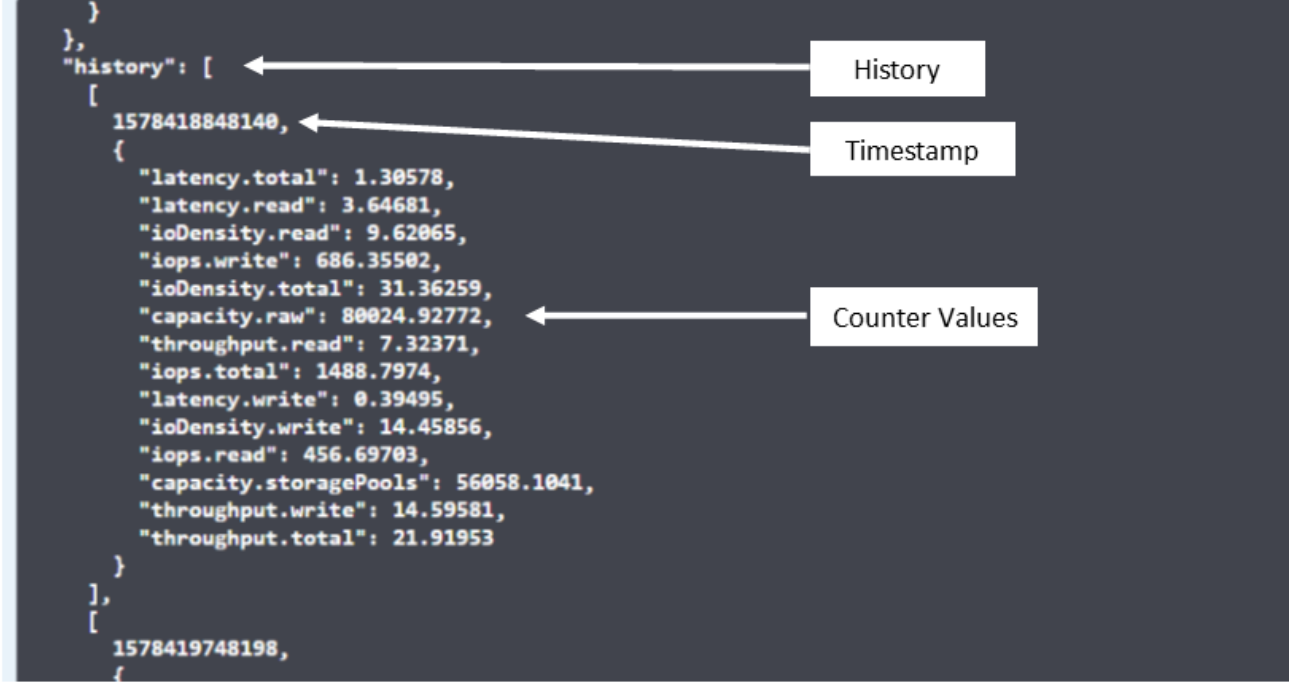

Le dictionnaire de données de performances obtenu possède les clés suivantes :

• « Self » est l'URL unique de l'objet

- "historique" est la liste des paires d'horodatage et de valeurs de compteurs
- Chaque autre clé de dictionnaire (« diskThroughput », etc.) est le nom d'une mesure de performance.

Chaque type d'objet de données de performance dispose d'un ensemble unique de metrics de performance. Par exemple, l'objet performances de la machine virtuelle prend en charge "diskThroughput" comme mesure de performances. Chaque mesure de performance prise en charge correspond à une certaine « catégorie de performance » présentée dans le dictionnaire de mesures. Cloud Insights prend en charge plusieurs types de mesures de performance répertoriés plus loin dans ce document. Chaque dictionnaire de mesures de performance aura également le champ "description" qui est une description lisible par l'homme de cette mesure de performance et un ensemble d'entrées de compteur de résumé de performance.

Le compteur de synthèse des performances est le résumé des compteurs de performances. Il présente des valeurs agrégées typiques telles que min, max et avg pour un compteur ainsi que la dernière valeur observée, la plage de temps pour les données résumées, le type d'unité pour le compteur et les seuils pour les données. Seuls les seuils sont facultatifs ; le reste des attributs est obligatoire.

Les résumés de performance sont disponibles pour ces types de compteurs :

- Lire Résumé des opérations de lecture
- Write Résumé des opérations d'écriture
- Total : récapitulatif pour toutes les opérations. Elle peut être supérieure à la somme simple de lecture et d'écriture ; elle peut inclure d'autres opérations.
- Total max. : Récapitulatif pour toutes les opérations. Il s'agit de la valeur totale maximale dans la plage de temps spécifiée.

## **Mesures de performances de l'objet**

L'API peut renvoyer des metrics détaillées pour les objets de votre environnement, par exemple :

- Mesures de performances du stockage telles que les IOPS (nombre de demandes d'entrée/sortie par seconde), la latence ou le débit.
- Mesures de performances de commutateur, telles que l'utilisation du trafic, les données de zéro crédit BB ou les erreurs de port.

Voir la ["Documentation de swagger API"](https://docs.netapp.com/fr-fr/cloudinsights/.html#api-documentation-swagger) pour des informations sur les metrics pour chaque type d'objet.

## **Données d'historique des performances**

Les données historiques sont présentées dans les données de performance sous forme de liste de paires d'horodatage et de mappage de compteur.

Les compteurs historiques sont nommés en fonction du nom de l'objet de la mesure de performances. Par exemple, l'objet de performances de la machine virtuelle prend en charge "diskThroughput", de sorte que la carte d'historique contient les clés nommées "diskThroughput.read", "diskThroughput.write" et "diskThroughput.total".

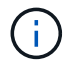

L'horodatage est au format d'heure UNIX.

Voici un exemple de données de performance JSON pour un disque :

```
"performance": {
    "self": "/rest/vl/assets/disks/4013931/performance",
    "iops": \{"performanceCategory": "IOPS",
      "description": "Disk IOPS",
       "read": {"description": "Disk Read Iops",
         "unitType": "IO/s",
         "start": 1399305599999,
         "end": 1402604368055,
         "current": 1,
         "min": 0,"max": 6,
         "avg": 0.5532
      \mathcal{L}\begin{bmatrix} \dots \\ \dots \end{bmatrix}^{\text{r}}_{\text{total}^{\text{r}}:\text{}}\{^{\text{r}}_{\text{decay}}\}"description": "Disk Total Throughput",
         "unitType": "MB/s",
         "start": 1399305599999,
         "end": 1402604368055,
         "current": 0,
         "min": 0,"max" : 2,
         "avg": 0.1702
      \mathcal{F}Η,
    "history":
    \mathbb{I}t
         1399300412690,
         \{"utilization.total": 12,
           "iops.total": 26,
            "iops.write": 22,
            "iops.read": 4,
            "throughput.read": 0,
            "utilization.read": 2.12,
            "throughput.total": 5,
            "utilization.write": 10.24,
            "throughout write": 5
```
## **Objets avec attributs de capacité**

Les objets avec attributs de capacité utilisent des types de données de base et le CapacityItem pour la représentation.

#### **Elément de capacité**

CapacityItem est une unité logique unique de capacité. Il a "valeur" et "seuil" dans les unités définies par son objet parent. Il prend également en charge une carte de répartition facultative qui explique la construction de la valeur de capacité. Par exemple, la capacité totale d'un StoragePool de 100 To serait un CapacitéItem avec une valeur de 100. La répartition peut indiquer 60 To affectés aux « données » et 40 To pour les « instantanés ».

#### **Remarque**

"HighThreshold" représente les seuils définis par le système pour les mesures correspondantes, qu'un client peut utiliser pour générer des alertes ou des repères visuels sur des valeurs en dehors des plages configurées acceptables.

Voici la capacité du StoragePools avec plusieurs compteurs de capacité :

## **StoragePoolCapacity**

```
Model properties:
€
 description: string
 unitType: 'MB' or 'GB' or 'TB' or 'KiB' or 'MiB' or 'TiB'
 total: CapacityItem
 used: CapacityItem
 provisioned: CapacityItem
 reservedCapacity: CapacityItem
 softLimit: Double
 rawToUsableRatio: Double
 isDedupeEnabled: boolean
 dedupeSavings: NumericValueWithUnit
 isCompressionEnabled: boolean
 compressionSavings: NumericValueWithUnit
 isThinProvisioningSupported: boolean
\mathbf{R}close
```
## **Utilisation de la fonction Rechercher pour rechercher des objets**

L'API de recherche est un point d'entrée simple vers le système. Le seul paramètre d'entrée de l'API est une chaîne de forme libre et le fichier JSON qui en résulte contient une liste classée des résultats. Les types de ressources sont différents des types d'inventaire, par exemple des stockages, des hôtes, des datastores, etc. Chaque type contiendra une liste d'objets du type correspondant aux critères de recherche.

Cloud Insights est une solution extensible (Wide Open) qui permet les intégrations avec des systèmes d'orchestration, de gestion commerciale, de contrôle des changements et de gestion des tickets et des intégrations CMDB personnalisées.

L'API RESTful de Cloud Insights est un point d'intégration principal qui permet un déplacement simple et efficace des données et permet aux utilisateurs d'accéder de manière transparente à ces données.

## **Désactivation ou révocation d'un token API**

Pour désactiver temporairement un jeton API, sur la page de la liste des jetons API, cliquez sur le menu "trois points" de l'API, puis sélectionnez *Disable*. Vous pouvez réactiver le token à tout moment à l'aide du même menu et sélectionner *Activer*.

Pour supprimer définitivement un jeton API, dans le menu, sélectionnez « révoquer ». Vous ne pouvez pas réactiver un jeton révoqué ; vous devez créer un nouveau jeton.

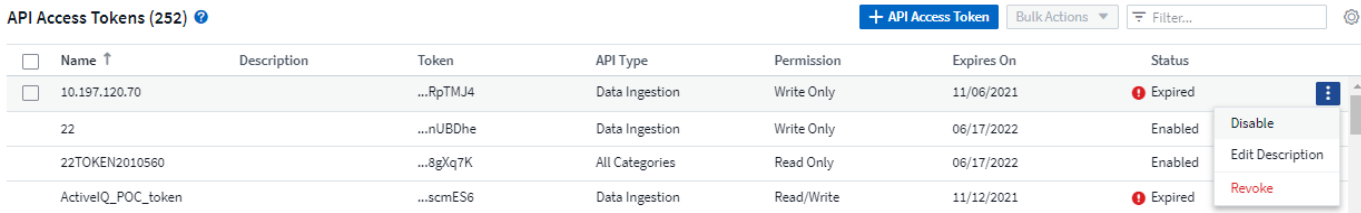

## **Rotation des tokens d'accès API expirés**

Les jetons d'accès à l'API ont une date d'expiration. Lorsqu'un jeton d'accès à l'API expire, les utilisateurs doivent générer un nouveau jeton (de type *Data ingestion* avec les autorisations lecture/écriture) et reconfigurer Telegraf pour utiliser le jeton nouvellement généré au lieu du jeton expiré. Les étapes ci-dessous décrivent comment procéder.

#### **Kubernetes**

Notez que ces commandes utilisent le namespace par défaut « surveillance netapp ». Si vous avez défini votre propre espace de noms, remplacez-le dans ces commandes et tous les fichiers suivants.

Remarque : si la dernière version de NetApp Kubernetes Monitoring Operator est installée et que vous utilisez un jeton d'accès API renouvelable, les jetons arrivant à expiration seront automatiquement remplacés par des jetons d'accès à l'API nouveaux ou actualisés. Il n'est pas nécessaire d'effectuer les étapes manuelles indiquées ci-dessous.

• Modifiez l'opérateur de surveillance NetApp Kubernetes.

```
 kubectl -n netapp-monitoring edit agent agent-monitoring-netapp
* Modifiez la valeur _spec.output-sink.api-key_ en remplaçant l'ancien
jeton API par le nouveau jeton API.
```

```
spec:
…
    output-sink:
  - api-key:<NEW API TOKEN>
```
#### **RHEL/CentOS et Debian/Ubuntu**

• Modifiez les fichiers de configuration de Telegraf et remplacez toutes les instances de l'ancien jeton API par le nouveau jeton API.

```
sudo sed -i.bkup 's/<OLD API TOKEN>/<NEW API TOKEN>/g'
/etc/telegraf/telegraf.d/*.conf
* Redémarrez Telegraf.
```

```
sudo systemctl restart telegraf
```
#### **Répertoires de base**

• Pour chaque fichier de configuration de Telegraf dans *C:\Program Files\telegraf\telegraf.d*, remplacez toutes les instances de l'ancien jeton API par le nouveau jeton API.

```
cp <plugin>.conf <plugin>.conf.bkup
(Get-Content <plugin>.conf).Replace('<OLD_API_TOKEN>',
'<NEW_API_TOKEN>') | Set-Content <plugin>.conf
```
• Redémarrez Telegraf.

```
Stop-Service telegraf
Start-Service telegraf
```
## <span id="page-13-0"></span>**Contrôle de votre environnement**

## **Audit**

Pour identifier les modifications attendues (pour le suivi) ou inattendues (pour le dépannage), vous pouvez afficher une piste d'audit des événements du système Cloud Insights et des activités des utilisateurs.

## **Affichage des événements audités**

Pour afficher la page Audit, cliquez sur **Admin > Audit** dans le menu. La page Audit s'affiche, avec les détails suivants pour chaque entrée d'audit :

- **Heure** Date et heure de l'événement ou de l'activité
- **Utilisateur** l'utilisateur qui a lancé l'activité
- **Rôle** rôle de l'utilisateur dans Cloud Insights (invité, utilisateur, administrateur)
- **IP** adresse IP associée à l'événement
- **Action** Type d'activité, par exemple connexion, création, mise à jour
- **Catégorie** la catégorie d'activité
- **Détails** Détails de l'activité

#### **Affichage des entrées d'audit**

Il existe plusieurs façons d'afficher les entrées d'audit :

- Vous pouvez afficher les entrées d'audit en choisissant une période donnée (1 heure, 24 heures, 3 jours, etc.).
- Vous pouvez modifier l'ordre de tri des entrées en croissant (flèche vers le haut) ou en descendant (flèche vers le bas) en cliquant sur la flèche dans l'en-tête de colonne.

Par défaut, le tableau affiche les entrées dans l'ordre décroissant.

• Vous pouvez utiliser les champs de filtre pour afficher uniquement les entrées souhaitées dans le tableau. Cliquez sur le bouton [+] pour ajouter des filtres supplémentaires.

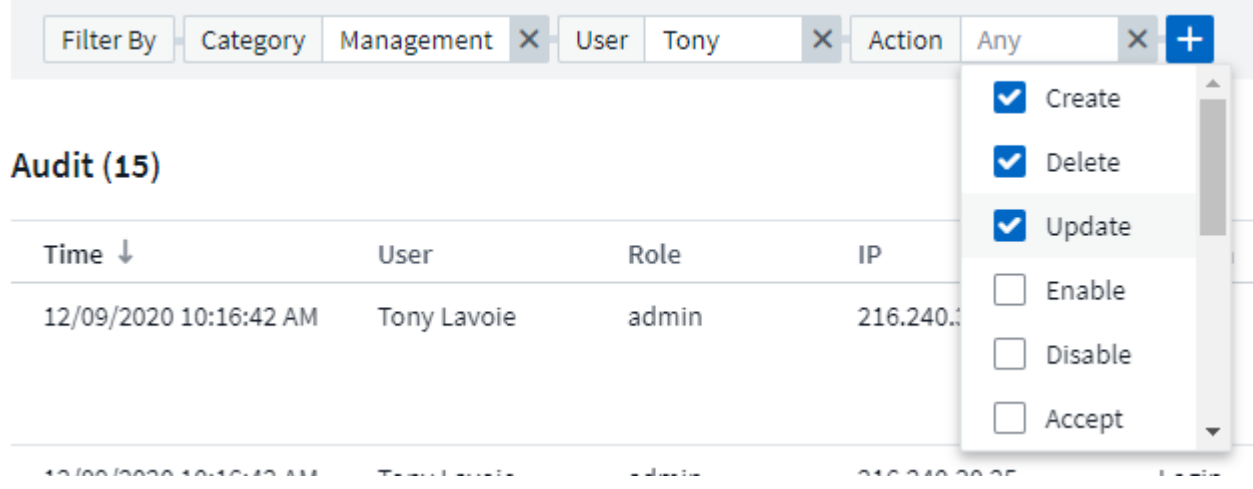

#### **Plus d'informations sur le filtrage**

Vous pouvez utiliser l'une des méthodes suivantes pour affiner votre filtre :

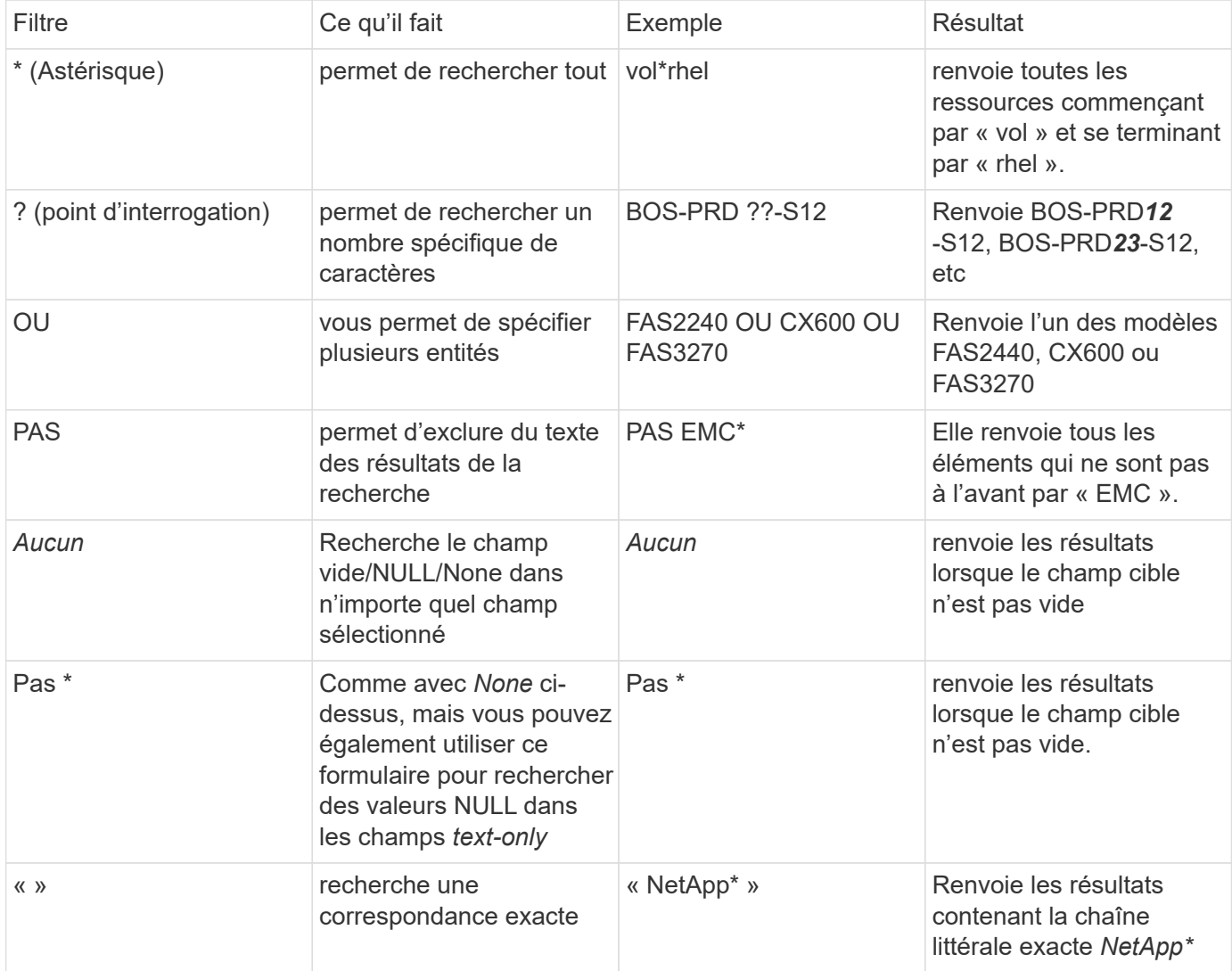

Si vous placez une chaîne de filtre entre deux guillemets, Insight traite tout entre le premier et le dernier devis comme une correspondance exacte. Tous les caractères spéciaux ou opérateurs situés dans les guillemets seront traités comme des littéraux. Par exemple, le filtrage pour "\*" renvoie des résultats qui sont un astérisque littéral ; l'astérisque ne sera pas traité comme un caractère générique dans ce cas. Les opérateurs OU ET NON sont également traités comme des chaînes littérales lorsqu'ils sont entourés de guillemets doubles.

#### **Événements et actions audités**

Les événements et les actions audités par Cloud Insights peuvent être classés dans plusieurs catégories :

• **Compte utilisateur** : connexion, déconnexion, changement de rôle, etc

Exemple : *User Tony Lavoie connecté à partir de 10.1.120.15, agent utilisateur Mozilla/5.0 (Windows NT 10.0; Win64; x64) AppleWebKit/537.36 (KHTML, comme Gecko) Chrome/85.0.4183.121 Safari/537.36, méthode(s) de connexion BlueXP Portal Login*

• **Unité d'acquisition** : créer, supprimer, etc

Exemple : *unité d'acquisition au-Boston-1 supprimé*.

• **Data Collector**: Ajouter, supprimer, modifier, différer/reprendre, changer l'unité d'acquisition, démarrage/arrêt, etc

Exemple : *source de données laboratoire FlexPod supprimé, fournisseur NetApp, modèle logiciel de gestion des données ONTAP, ip 192.168.106.5*.

• **Application** : ajouter, attribuer à l'objet, supprimer, etc

Exemple : *Volume interne ocisedev:t1appSVM01:t1appFlexVol01 ajouté à l'application Test App*.

• **Annotation** : ajouter, affecter, supprimer, actions de règle d'annotation, modifications de valeur d'annotation, etc

Exemple : *valeur d'annotation Boston ajouté au type d'annotation SalesOffice*.

• **Requête** : ajouter, supprimer, etc

Exemple : *Query TL Sales Query est ajouté*.

• **Moniteur** : ajouter, supprimer, etc

Exemple : Monitor *aggr Size - ci Alerts Notifications Dev* mis à jour

• **Notification** : changer d'e-mail, etc

Exemple : destinataire *ci-alertes-notifications-dl* créé

## **Exportation d'événements d'audit**

Vous pouvez exporter les résultats de votre affichage d'audit dans un fichier .CSV, qui vous permettra d'analyser les données ou de les importer dans une autre application.

## **Étapes**

1. Sur la page Audit, définissez la plage de temps souhaitée et les filtres souhaités. Cloud Insights exporte uniquement les entrées d'audit correspondant au filtrage et à la plage horaire que vous avez définis.

2. Cliquez sur le bouton *Export* en haut à droite de la table.

Les événements d'audit affichés seront exportés vers un fichier .CSV, jusqu'à un maximum de 10,000 lignes.

## **Conservation des données d'audit**

La durée de conservation des données d'audit par Cloud Insights est basée sur votre édition :

- Édition de base : les données d'audit sont conservées pendant 30 jours
- Éditions Standard et Premium : les données d'audit sont conservées pendant 1 an et 1 jour

Les entrées d'audit antérieures à la durée de conservation sont automatiquement supprimées. Aucune interaction de l'utilisateur n'est nécessaire.

#### **Dépannage**

Vous trouverez ici des suggestions pour résoudre les problèmes liés à l'audit.

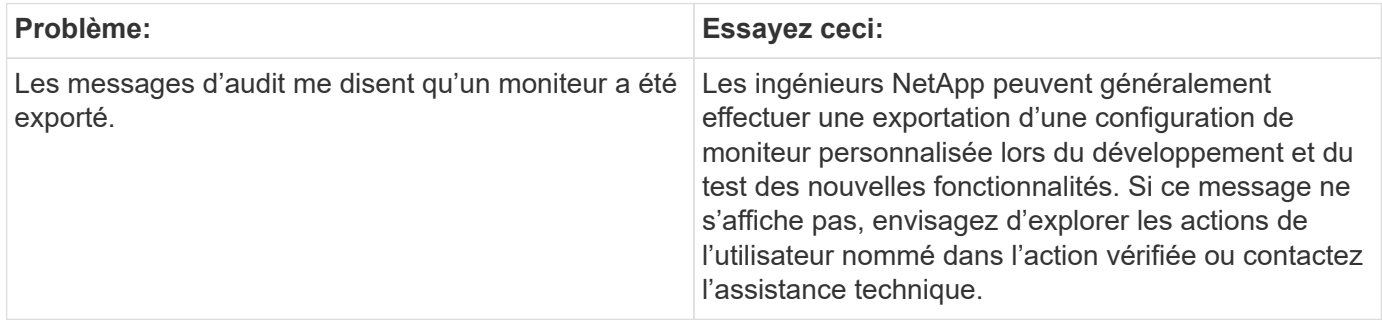

## **Active IQ**

NetApp ["Active IQ"](https://www.netapp.com/us/products/data-infrastructure-management/active-iq.aspx) Fournit une série de visualisations, d'analyses et d'autres services relatifs au support aux clients NetApp pour leurs systèmes matériels/logiciels. Les données rapportées par Active IQ peuvent améliorer le dépannage des problèmes système et fournir des informations sur l'optimisation et l'analyse prédictive liées à vos appareils.

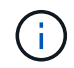

ActiveIQ n'est pas disponible dans l'édition fédérale de Cloud Insights.

Cloud Insights collecte les **risques** pour tout système de stockage NetApp clustered Data ONTAP contrôlé et signalé par Active IQ. Les risques signalés pour les systèmes de stockage sont automatiquement collectés par Cloud Insights dans le cadre de sa collecte de données sur ces périphériques. Vous devez ajouter le collecteur de données approprié à Cloud Insights pour collecter les informations de risque Active IQ.

Cloud Insights n'affichera pas les données de risque pour les systèmes ONTAP qui ne sont pas surveillés et signalés par Active IQ.

Les risques signalés sont présentés dans Cloud Insights sur les pages d'accueil *Storage* and *node* ASSET, dans le tableau « risques ». Le tableau contient la description détaillée des risques, la catégorie de risque et l'impact potentiel du risque. Il fournit également un lien vers la page Active IQ résumant tous les risques pour le nœud de stockage (connexion du compte de support NetApp requise).

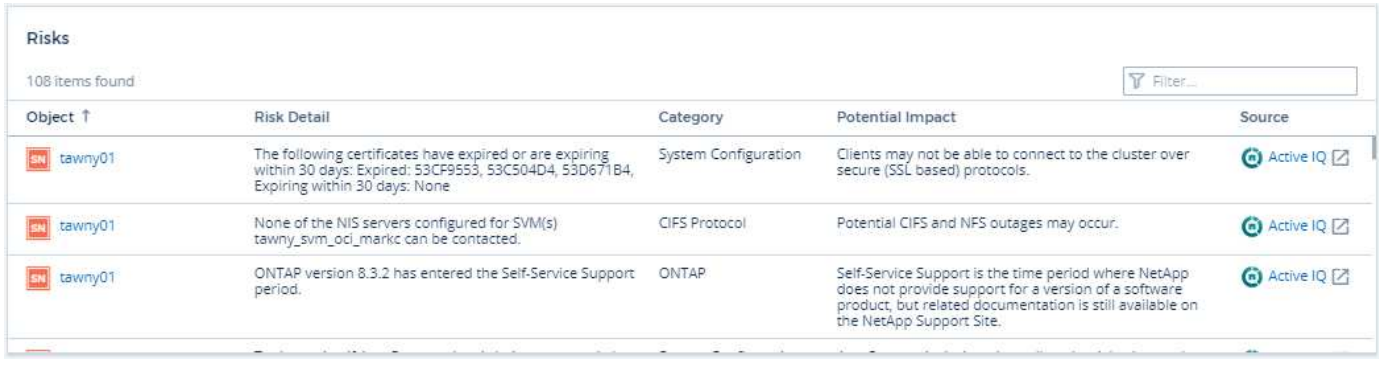

Un nombre de risques signalés est également affiché dans le widget Summary de la page d'accueil, avec un lien vers la page Active IQ appropriée. Sur une page *Storage* Landing, le nombre est une somme des risques pour tous les nœuds de stockage sous-jacents.

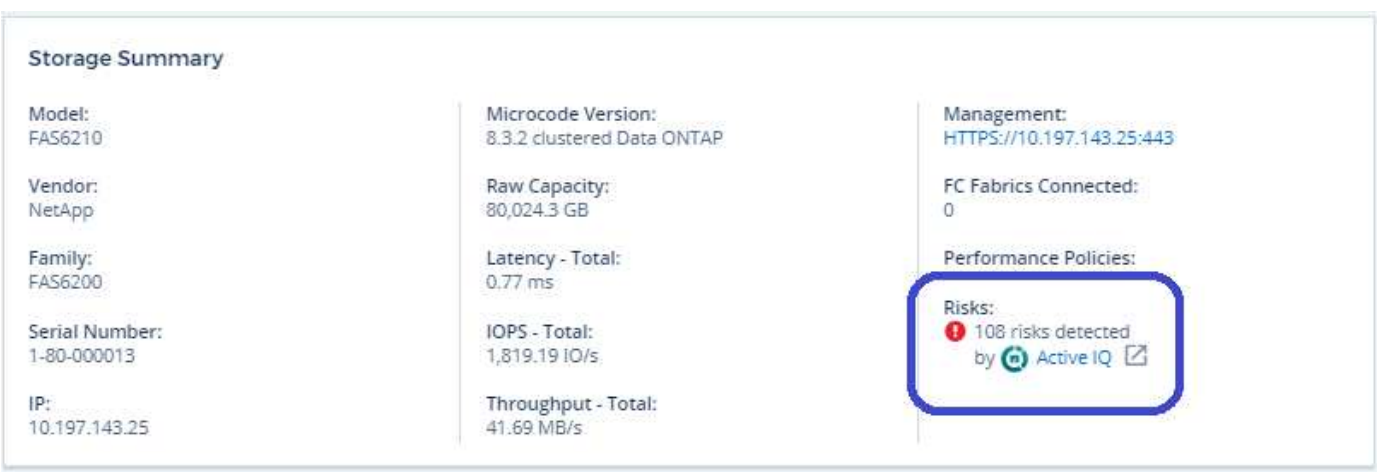

#### **Ouverture de la page Active IQ**

Lorsque vous cliquez sur le lien vers une page Active IQ, si vous n'êtes pas encore connecté à votre compte Active IQ, vous devez effectuer les étapes suivantes pour afficher la page Active IQ du nœud de stockage.

- 1. Dans le widget Cloud Insights Summary ou Tableau des risques, cliquez sur le lien Active IQ.
- 2. Connectez-vous à votre compte sur le site de support NetApp. Vous êtes redirigé directement vers la page du nœud de stockage dans Active IQ.

#### **Recherche de risques**

Dans Cloud Insights, vous pouvez ajouter la colonne **monitoring.count** à une requête de nœud de stockage ou de stockage. Si le résultat renvoyé inclut des systèmes de stockage surveillés par Active IQ, la colonne monitoring.count affiche le nombre de risques correspondant au système ou au nœud de stockage.

#### **Tableaux de bord**

Vous pouvez créer des widgets (par exemple graphique circulaire, widget de table, barre, colonne, diagramme de diffusion, Et des widgets à valeur unique) afin de visualiser les risques d'objets pour les nœuds de stockage et de stockage pour les systèmes NetApp clustered Data ONTAP surveillés par Active IQ. Les « risques d'objet » peuvent être sélectionnés comme colonne ou mesure dans ces widgets où le stockage ou le nœud de stockage est l'objet de focalisation.

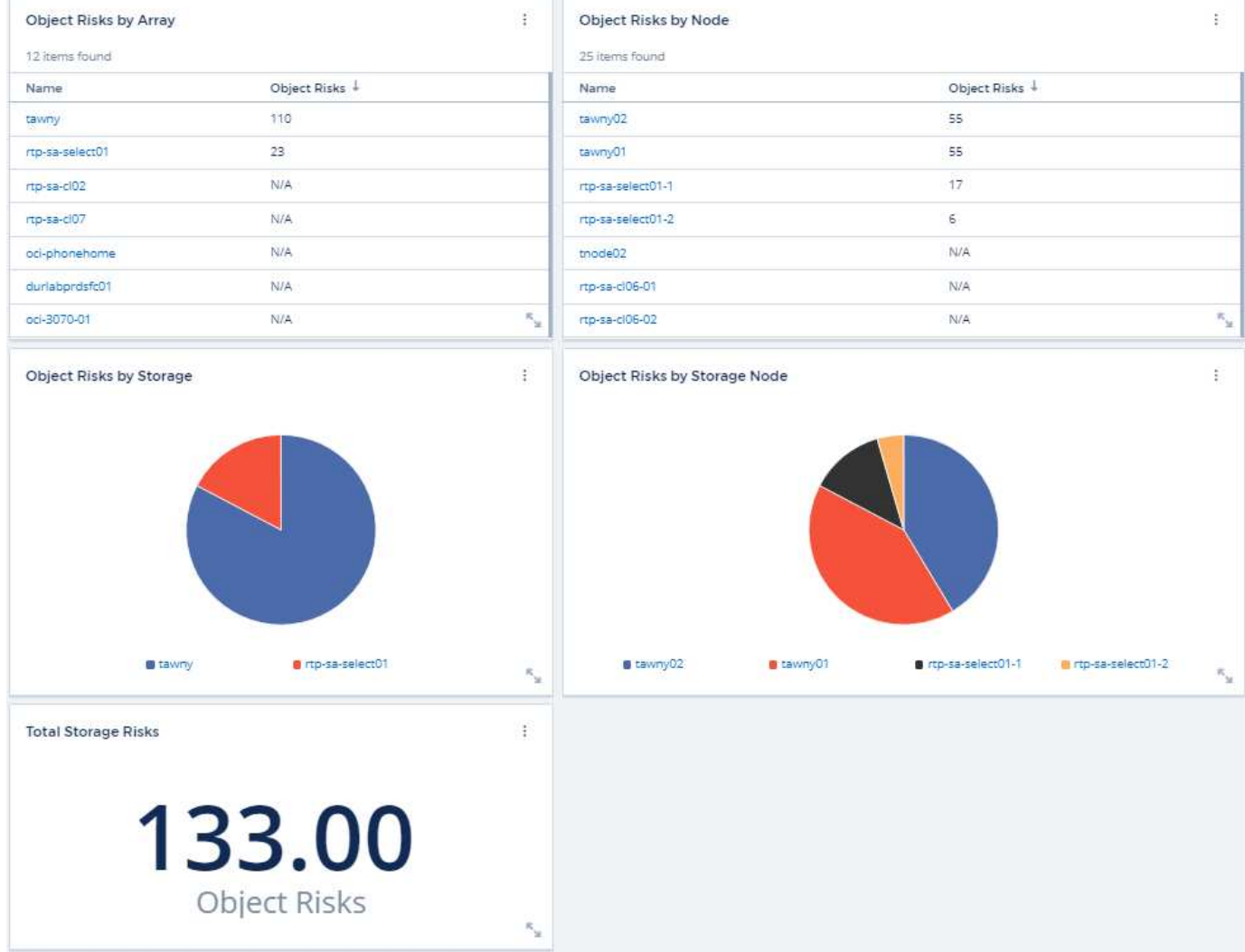

#### **Informations sur le copyright**

Copyright © 2024 NetApp, Inc. Tous droits réservés. Imprimé aux États-Unis. Aucune partie de ce document protégé par copyright ne peut être reproduite sous quelque forme que ce soit ou selon quelque méthode que ce soit (graphique, électronique ou mécanique, notamment par photocopie, enregistrement ou stockage dans un système de récupération électronique) sans l'autorisation écrite préalable du détenteur du droit de copyright.

Les logiciels dérivés des éléments NetApp protégés par copyright sont soumis à la licence et à l'avis de nonresponsabilité suivants :

CE LOGICIEL EST FOURNI PAR NETAPP « EN L'ÉTAT » ET SANS GARANTIES EXPRESSES OU TACITES, Y COMPRIS LES GARANTIES TACITES DE QUALITÉ MARCHANDE ET D'ADÉQUATION À UN USAGE PARTICULIER, QUI SONT EXCLUES PAR LES PRÉSENTES. EN AUCUN CAS NETAPP NE SERA TENU POUR RESPONSABLE DE DOMMAGES DIRECTS, INDIRECTS, ACCESSOIRES, PARTICULIERS OU EXEMPLAIRES (Y COMPRIS L'ACHAT DE BIENS ET DE SERVICES DE SUBSTITUTION, LA PERTE DE JOUISSANCE, DE DONNÉES OU DE PROFITS, OU L'INTERRUPTION D'ACTIVITÉ), QUELLES QU'EN SOIENT LA CAUSE ET LA DOCTRINE DE RESPONSABILITÉ, QU'IL S'AGISSE DE RESPONSABILITÉ CONTRACTUELLE, STRICTE OU DÉLICTUELLE (Y COMPRIS LA NÉGLIGENCE OU AUTRE) DÉCOULANT DE L'UTILISATION DE CE LOGICIEL, MÊME SI LA SOCIÉTÉ A ÉTÉ INFORMÉE DE LA POSSIBILITÉ DE TELS DOMMAGES.

NetApp se réserve le droit de modifier les produits décrits dans le présent document à tout moment et sans préavis. NetApp décline toute responsabilité découlant de l'utilisation des produits décrits dans le présent document, sauf accord explicite écrit de NetApp. L'utilisation ou l'achat de ce produit ne concède pas de licence dans le cadre de droits de brevet, de droits de marque commerciale ou de tout autre droit de propriété intellectuelle de NetApp.

Le produit décrit dans ce manuel peut être protégé par un ou plusieurs brevets américains, étrangers ou par une demande en attente.

LÉGENDE DE RESTRICTION DES DROITS : L'utilisation, la duplication ou la divulgation par le gouvernement sont sujettes aux restrictions énoncées dans le sous-paragraphe (b)(3) de la clause Rights in Technical Data-Noncommercial Items du DFARS 252.227-7013 (février 2014) et du FAR 52.227-19 (décembre 2007).

Les données contenues dans les présentes se rapportent à un produit et/ou service commercial (tel que défini par la clause FAR 2.101). Il s'agit de données propriétaires de NetApp, Inc. Toutes les données techniques et tous les logiciels fournis par NetApp en vertu du présent Accord sont à caractère commercial et ont été exclusivement développés à l'aide de fonds privés. Le gouvernement des États-Unis dispose d'une licence limitée irrévocable, non exclusive, non cessible, non transférable et mondiale. Cette licence lui permet d'utiliser uniquement les données relatives au contrat du gouvernement des États-Unis d'après lequel les données lui ont été fournies ou celles qui sont nécessaires à son exécution. Sauf dispositions contraires énoncées dans les présentes, l'utilisation, la divulgation, la reproduction, la modification, l'exécution, l'affichage des données sont interdits sans avoir obtenu le consentement écrit préalable de NetApp, Inc. Les droits de licences du Département de la Défense du gouvernement des États-Unis se limitent aux droits identifiés par la clause 252.227-7015(b) du DFARS (février 2014).

#### **Informations sur les marques commerciales**

NETAPP, le logo NETAPP et les marques citées sur le site<http://www.netapp.com/TM>sont des marques déposées ou des marques commerciales de NetApp, Inc. Les autres noms de marques et de produits sont des marques commerciales de leurs propriétaires respectifs.